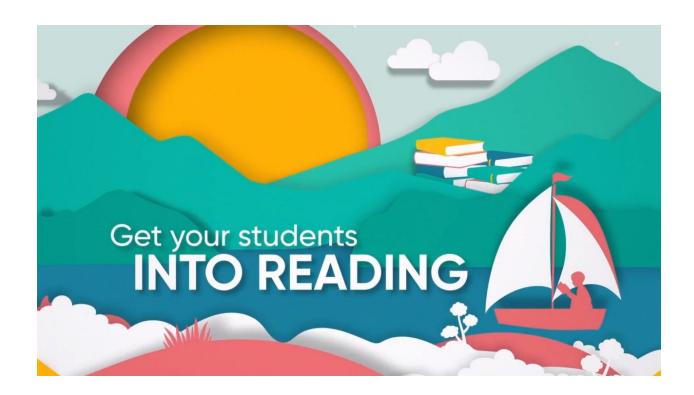

website: HMH Login - Ed: Your Friend in Learning

Username: students google username password: student birth date (same as google password)

Student will then click on the sign in box at the middle of the page.

Student will now be in the HMH program.